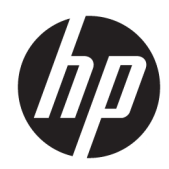

# Ghid de referință hardware

PC All-in-One pentru afaceri de 53,34 cm (21 de inchi) HP ProOne 600 G3 PC All-in-One pentru afaceri de 50,8 cm (20 de inchi) HP ProOne 400 G3

© Copyright 2017 HP Development Company, L.P.

Windows este marcă comercială înregistrată sau marcă comercială a Microsoft Corporation în Statele Unite ale Americii şi/sau alte ţări.

Informațiile cuprinse în acest document se pot modifica fără preaviz. Singurele garanții pentru produsele și serviciile HP sunt specificate în declarațiile speciale de garanție ce însoțesc respectivele produse și servicii. Nimic din conținutul de față nu trebuie interpretat ca reprezentând o garanție suplimentară. Compania HP nu va fi răspunzătoare pentru erorile tehnice sau editoriale ori pentru omisiunile din documentația de față.

Acest document conține informații patentate, care sunt protejate de dreptul de autor. Nicio parte a acestui document nu poate fi fotocopiată, reprodusă sau tradusă în alte limbi fără consimțământul scris în prealabil de HP Development Company.

Prima ediție: iunie 2017

913340-271

#### **Despre această carte**

Acest ghid prezintă informații de bază despre modul în care se face upgrade la acest model de computer.

- AVERTISMENT! Textul evidențiat în această manieră indică faptul că nerespectarea instrucțiunilor poate avea ca rezultat rănirea corporală sau decesul.
- **ATENȚIE:** Textul evidențiat în această manieră indică faptul că nerespectarea instrucțiunilor poate avea ca rezultat deteriorarea echipamentului sau pierderea de informații.
- **WOTĂ:** Textul evidențiat în această manieră furnizează informații suplimentare importante.

# **Cuprins**

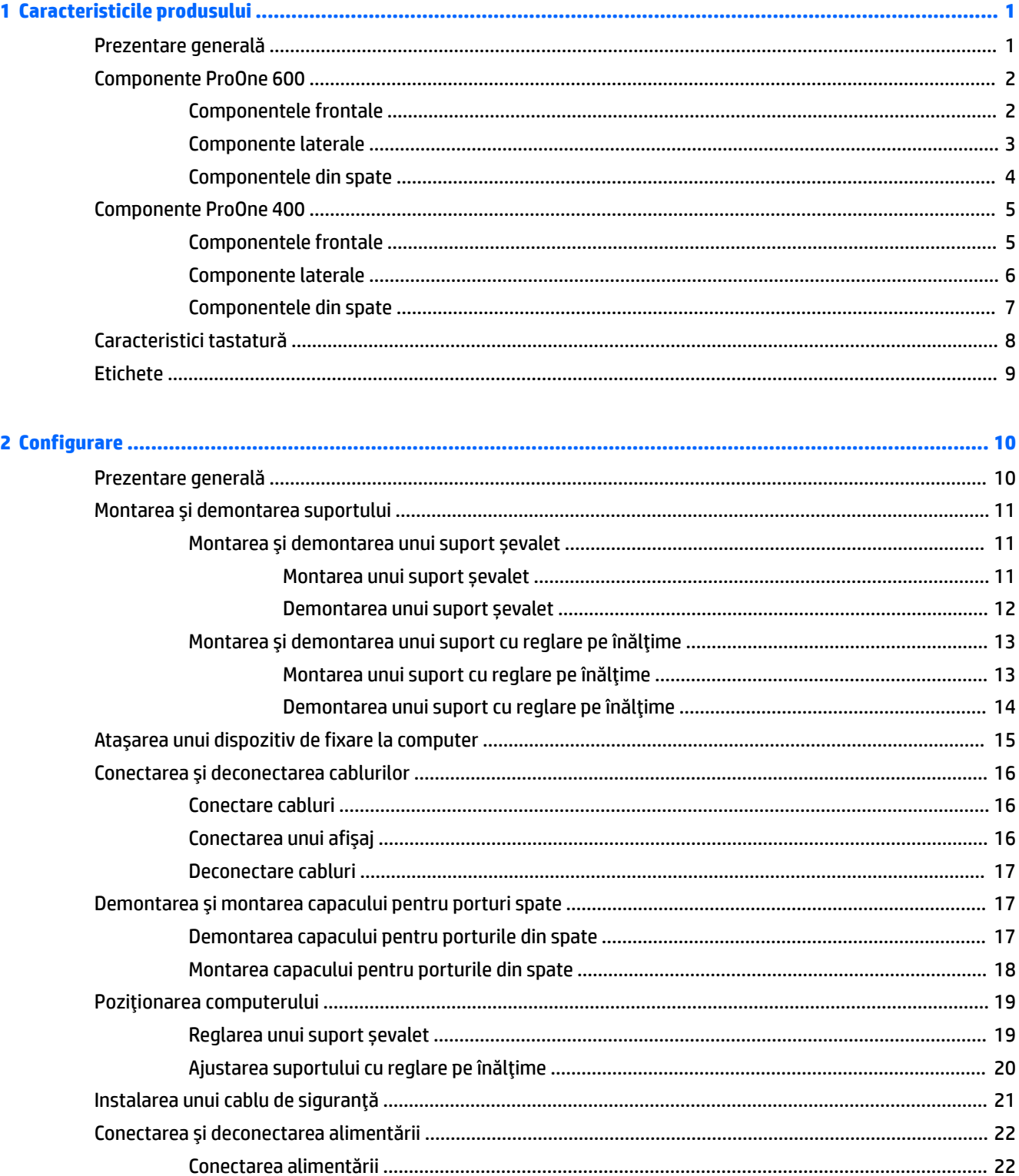

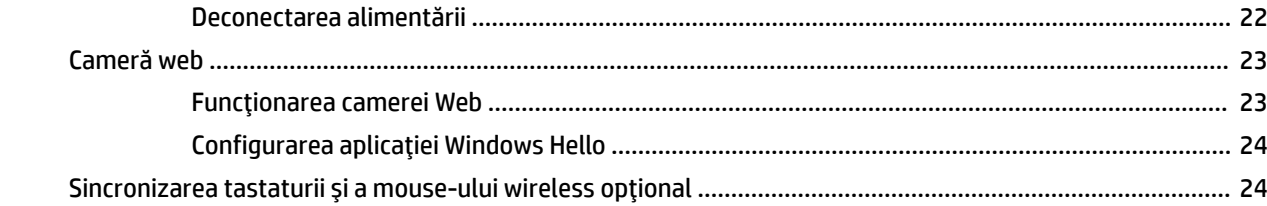

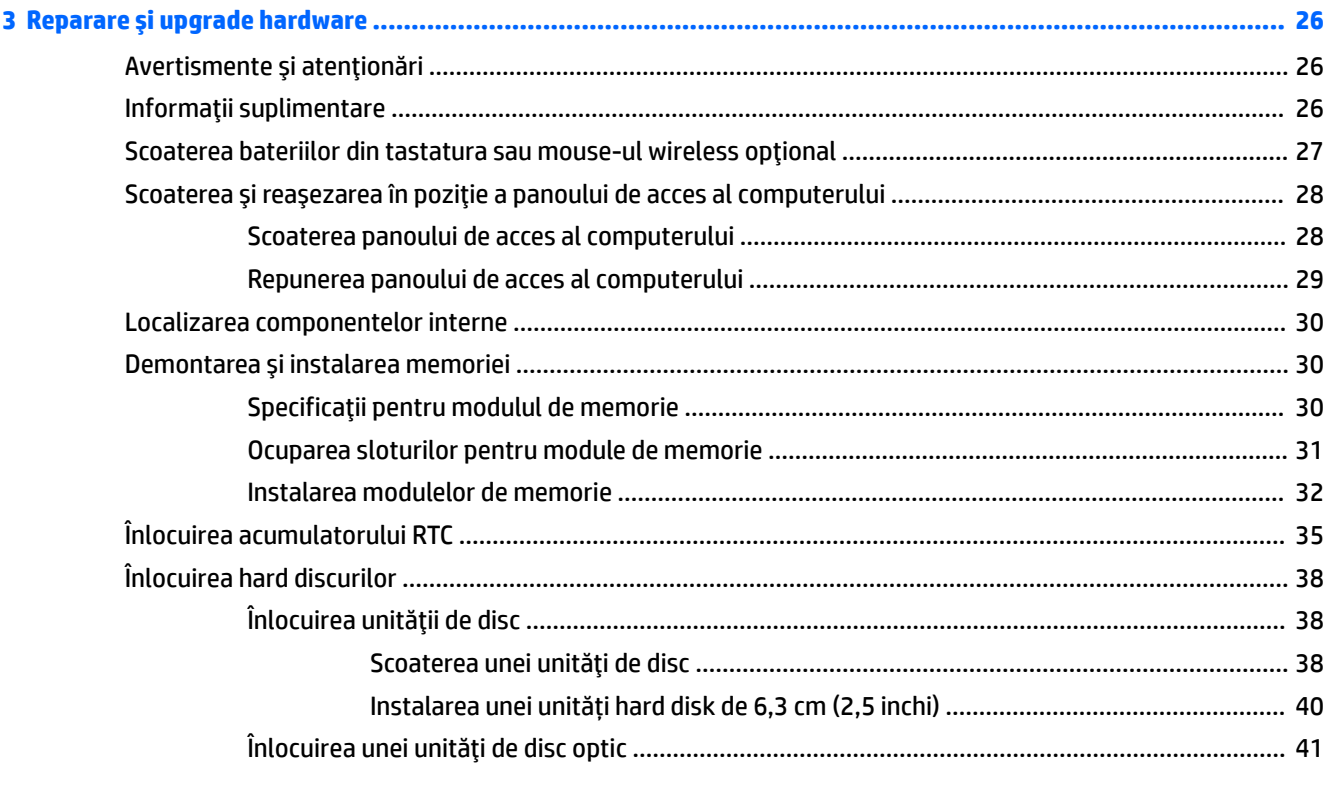

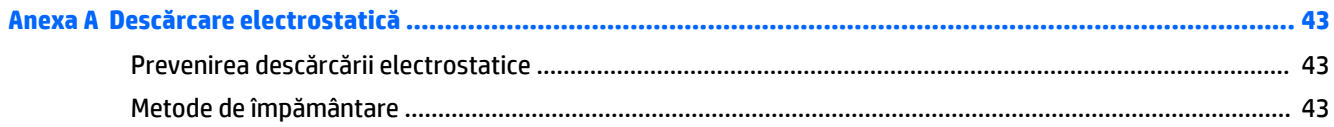

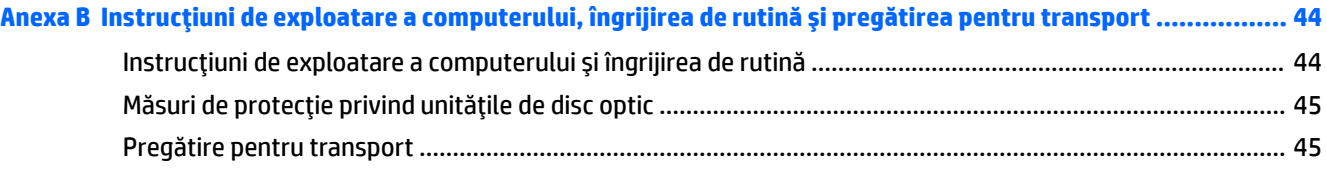

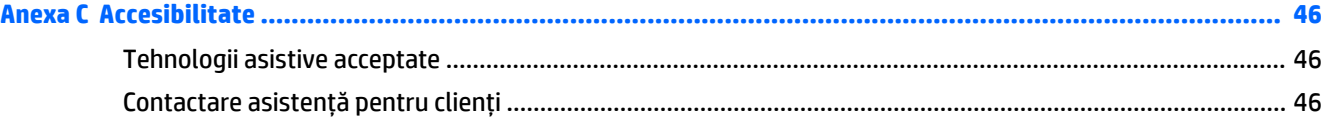

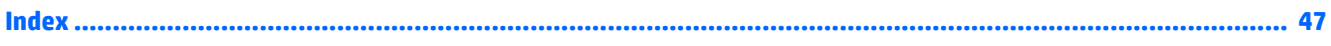

# <span id="page-6-0"></span>**1 Caracteristicile produsului**

# **Prezentare generală**

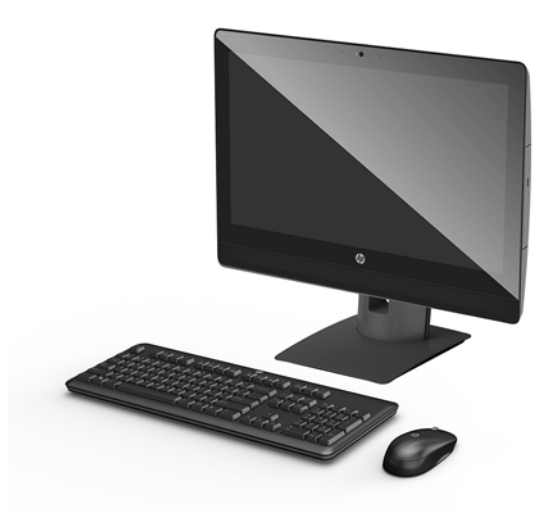

**NOTĂ:** Pentru cele mai recente manuale despre acest produs, accesați [http://www.hp.com/support.](http://www.hp.com/support) Selectați Find your product (Găsiți produsul dumneavoastră), apoi urmați instrucțiunile de pe ecran.

# <span id="page-7-0"></span>**Componente ProOne 600**

### **Componentele frontale**

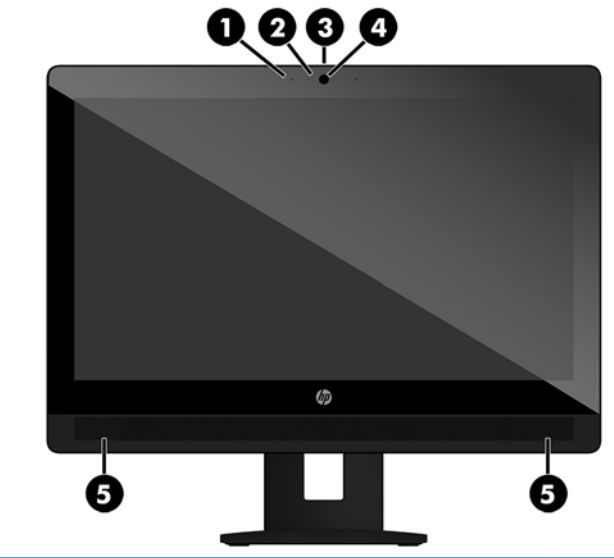

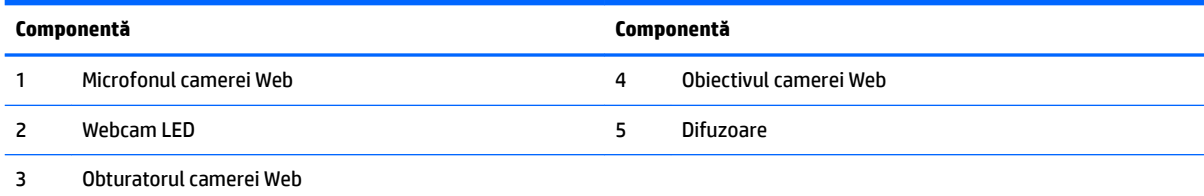

### <span id="page-8-0"></span>**Componente laterale**

 $\rightarrow$ 

![](_page_8_Picture_51.jpeg)

### <span id="page-9-0"></span>**Componentele din spate**

![](_page_9_Picture_1.jpeg)

![](_page_9_Picture_71.jpeg)

# <span id="page-10-0"></span>**Componente ProOne 400**

### **Componentele frontale**

![](_page_10_Picture_2.jpeg)

![](_page_10_Picture_46.jpeg)

### <span id="page-11-0"></span>**Componente laterale**

![](_page_11_Picture_55.jpeg)

## <span id="page-12-0"></span>**Componentele din spate**

![](_page_12_Picture_1.jpeg)

![](_page_12_Picture_68.jpeg)

# <span id="page-13-0"></span>**Caracteristici tastatură**

Tastatura și mouse-ul dvs. pot fi diferite.

![](_page_13_Picture_2.jpeg)

![](_page_13_Picture_74.jpeg)

## <span id="page-14-0"></span>**Etčchete**

Etichetele ataşate la computer furnizează informații de care se poate să aveți nevoie când depanați sistemul sau când călătoriți în străinătate cu computerul.

- **IMPORTANT:** Toate etichetele descrise în această secțiune vor fi amplasate sub suport sau lipite pe partea inferioară a computerului.
	- **1.** Eticheta certificatului de autenticitate Microsoft<sup>®</sup> (numai la anumite modele dinainte de Windows 8) Conține cheia de produs pentru Windows. Cheia de produs vă poate fi necesară pentru a actualiza sau pentru a depana sistemul de operare. Platformele HP preinstalate cu Windows 8 sau cu Windows 8.1 nu au etichetă fizică, dar au o cheie de produs digitală instalată electronic.
	- **W NOTĂ:** Această cheie de produs digitală este recunoscută și activată automat de sistemele de operare Microsoft la o reinstalare a sistemului de operare Windows 8 sau Windows 8.1 cu metode de recuperare aprobate de HP.
	- **2.** Eticheta de service Furnizează informații importante pentru identificarea computerului. Când contactați asistența, probabil vi se vor solicita numărul de serie și codul de produs sau numărul de model. Localizați aceste numere înainte de a contacta asistența.

![](_page_14_Picture_159.jpeg)

#### **Componentă**

- **(1)** Număr de serče
- **(2)** Cod produs
- **(3)** Perioada de garanție
- **3.** Etichetă cu număr de serie

![](_page_14_Picture_12.jpeg)

# <span id="page-15-0"></span>**2 Configurare**

### **Prezentare generală**

Configurați computerul în următoarea ordine:

Ataşați un suport. Consultați Montarea și demontarea suportului, la pagina 11.

Sau

Montați computerul la un dispozitiv de fixare. Consultați Atașarea unui dispozitiv de fixare la computer, la pagina 15.

- Conectați cablurile periferice și de alimentare. Consultați Conectarea și deconectarea cablurilor, la pagina 16.
- Conectați, dacă doriți, un dispozitiv de afișare suplimentar. Consultați Conectarea unui afișaj, la pagina 16.
- · Instalați și fixați capacul pentru porturi spate. Consultați Montarea capacului pentru porturile din spate, la pagina 18.
- · Selectați o poziție a computerului și un unghi de vizualizare care să vă fie confortabile. Consultați Poziționarea computerului, la pagina 19.
- · Instalați un cablu de siguranță pentru securitate. Consultați Instalarea unui cablu de siguranță, la pagina 21.
- Porniți computerul. Consultați Conectarea alimentării, la pagina 22.
- Mouse-ul și tastatura sunt sincronizate din fabrică. În cazul în care va trebui să sincronizați din nou mouse-ul și tastatura, consultați Sincronizarea tastaturii și a mouse-ului wireless opțional, la pagina 24.

# <span id="page-16-0"></span>**Montarea și demontarea suportului**

Pentru computer, sunt disponibile două suporturi:

- Montarea și demontarea unui suport șevalet
- Montarea și demontarea unui suport cu reglare pe înălțime

#### **Montarea și demontarea unui suport șevalet**

#### **Montarea unui suport șevalet**

Pentru a instala suportul:

- 1. Amplasați computerul cu fața în jos pe o suprafață plană, moale. HP vă recomandă să folosiți o pătură, un prosop sau un alt material moale pentru a proteja masca și suprafața ecranului tactil împotriva zgârieturilor sau altor deteriorări.
- 2. Introduceți cârligele din partea superioară a suportului în cele două găuri mari din partea de sus din spatele computerului (1).
- **3.** Rotiți suportul în jos până când se fixează pe poziție (2).

![](_page_16_Picture_10.jpeg)

#### <span id="page-17-0"></span>**Demontarea unui suport șevalet**

Pentru a scoate suportul:

- 1. Scoateți din computer toate suporturile amovibile, precum discurile optice sau unitățile flash USB.
- 2. Opriți computerul prin intermediul sistemului de operare, apoi opriți toate dispozitivele externe.
- **3.** Deconectați cablul de alimentare de c.a. de la priza de c.a. și deconectați orice tip de dispozitive externe.
- 4. Amplasați computerul cu fața în jos pe o suprafață plană, moale. HP vă recomandă să folosiți o pătură, un prosop sau un alt material moale pentru a proteja masca și suprafața ecranului tactil împotriva zgârieturilor sau altor deteriorări.
- 5. Scoateți capacul pentru porturi spate, dacă este instalat. Pentru instrucțiuni, consultați Demontarea capacului pentru porturile din spate, la pagina 17.
- **6.** Apăsați siguranța de eliberare de sub suport (1).
- 7. Ridicați suportul în sus (2) și apoi trageți cârligele suportului afară din computer (3).

![](_page_17_Picture_9.jpeg)

### <span id="page-18-0"></span>Montarea și demontarea unui suport cu reglare pe înălțime

#### **Montarea unui suport cu reglare pe înălțime**

Pentru a instala suportul:

- 1. Amplasați computerul cu fața în jos pe o suprafață plană, moale. HP vă recomandă să folosiți o pătură, un prosop sau un alt material moale pentru a proteja masca și suprafața ecranului tactil împotriva zgârieturilor sau altor deteriorări.
- 2. Amplasați cârligele din partea superioară a suportului în cele două găuri mari din partea de sus din spatele computerului (1).
- **3.** Rotiți suportul în jos până când se fixează pe poziție (2).

![](_page_18_Picture_6.jpeg)

![](_page_18_Picture_7.jpeg)

#### <span id="page-19-0"></span>**Demontarea unui suport cu reglare pe înălțime**

Pentru a scoate suportul:

- 1. Scoateți din computer toate suporturile amovibile, precum discurile optice sau unitățile flash USB.
- 2. Opriți computerul prin intermediul sistemului de operare, apoi opriți toate dispozitivele externe.
- **3.** Deconectați cablul de alimentare de c.a. de la priza de c.a. și deconectați orice tip de dispozitive externe.
- 4. Amplasați computerul cu fața în jos pe o suprafață plană, moale. HP vă recomandă să folosiți o pătură, un prosop sau un alt material moale pentru a proteja masca și suprafața ecranului tactil împotriva zgârieturilor sau altor deteriorări.
- 5. Scoateți capacul pentru porturi spate, dacă este instalat. Pentru instrucțiuni, consultați Demontarea capacului pentru porturile din spate, la pagina 17.
- **6.** Apăsați siguranța de eliberare de sub suport (1).
- 7. Ridicați suportul în sus (2) și apoi trageți cârligele suportului afară din computer (3).

![](_page_19_Picture_9.jpeg)

## <span id="page-20-0"></span>**Ataşarea unui dispozitiv de fixare la computer**

Computerul poate fi fixat pe un perete, un brat oscilant sau un alt dispozitiv de fixare.

**W NOTĂ:** Acest aparat a fost proiectat pentru utilizare împreună cu o consolă de montare pe perete în conformitate cu UL sau CSA.

![](_page_20_Picture_3.jpeg)

1. Apăsaţi placa ornamentală VESA furnizată pe spaţiul deschis VESA până când se fixează pe poziţie.

![](_page_20_Picture_5.jpeg)

- **2.** Pentru a monta computerul pe un braţ oscilant (vândut separat), introduceţi cele patru şuruburi de 20 mm, care sunt furnizate cu computerul, prin găurile de pe placa brațului oscilant în găurile de montare de pe computer.
	- **ATENȚIE:** Acest computer este compatibil cu găurile de montare de 100 mm conforme standardului industrial VESA. Pentru a monta un alt tip de sistem la computer, sunt necesare patru suruburi de 4 mm, pas filet 0,7 și lungimea de 20 de mm. Aceste șuruburi sunt furnizate cu computerul. Nu folosiți șuruburi mai lungi deoarece pot deteriora computerul. Este important să se verifice dacă soluția de montare a producătorului respectă standardul VESA și dacă poate suporta greutatea computerului. Pentru performante optime, este important să utilizați sistemul de alimentare și cablurile furnizate cu computerul.

Pentru a monta computerul folosind alte dispozitive, urmați instrucțiunile livrate împreună cu dispozitivul de fixare pentru a asigura o montare sigură a computerului.

# <span id="page-21-0"></span>**Conectarea și deconectarea cablurilor**

#### **Conectare cabluri**

- 1. Amplasați computerul cu fața în jos pe o suprafață plană, moale. HP vă recomandă să folosiți o pătură, un prosop sau un alt material moale pentru a proteja masca frontală și suprafața ecranului împotriva zgârieturilor sau a altor deteriorări.
- **2.** Dacă este instalat capacul pentru porturi spate, scoateți capacul.
- **3.** Treceți cablurile de alimentare și periferice prin deschiderea din baza suportului.

![](_page_21_Picture_5.jpeg)

- **4.** Conectați cablurile periferice la porturile adecvate.
- **5.** Conectați cablul de alimentare la conectorul de alimentare din partea din spate a computerului.

#### **Conectarea unui afișaj**

Porturile din partea din spate a computerului vă permit să conectați până la două afișaje la computer.

Dacă adăugați un afișaj care are un port DisplayPort, atunci nu este necesar un adaptor video. Dacă adăugați un afisaj care nu are port DisplayPort, puteți achiziționa un adaptor video de la HP pentru configurația dvs.

Adaptoarele și cablurile DisplayPort sunt achiziționate separat. HP oferă următoarele adaptoare:

- Adaptor DisplayPort la VGA
- Adaptor DisplayPort la DVI

Pentru a conecta un afișaj:

- 1. Scoateți din priză computerul și afișajul pe care îl veți conecta la computer.
- **2.** Eliminați capacul pentru porturi spate de pe computer.
- **3.** Dacă afișajul are un conector DisplayPort, conectați un cablu DisplayPort direct între conectorul DisplayPort din partea din spate a computerului și conectorul DisplayPort din afișaj.
- **4.** Dacă afișajul nu are conector DisplayPort, conectați un adaptor video DisplayPort la conectorul DisplayPort al computerului. Apoi conectați un cablu (VGA sau DVI, în funcție de aplicație) între adaptor şi afişaj.
- <span id="page-22-0"></span>**5.** Înlocuiți capacul pentru porturi spate al computerului.
- **6.** Puneți în priză computerul și afișajul.
- **WAOTĂ:** Utilizați software-ul plăcii grafice sau setările de afișare Windows pentru a configura afișajul ca imagine în oglindă a afișajului computerului sau ca extensie a afișajului computerului.

#### **Deconectare cablurč**

- **1.** Poate fi necesar să scoateți cablul de siguranță, dacă un astfel de cablu este instalat în partea din spate a computerului.
- 2. Amplasați computerul cu fața în jos pe o suprafață plană, moale. HP vă recomandă să folosiți o pătură, un prosop sau un alt material moale pentru a proteja masca frontală și suprafața ecranului împotriva zgârieturilor sau a altor deteriorări.
- **3.** Dacă este instalat capacul pentru porturi spate, scoateți capacul.
- **4.** Deconectați cablurile de la porturi.

## Demontarea și montarea capacului pentru porturi spate

#### **Demontarea capacului pentru porturile din spate**

- 1. Amplasați computerul cu fața în jos pe o suprafață plană, moale. HP vă recomandă să folosiți o pătură, un prosop sau un alt material moale pentru a proteja masca frontală și suprafața ecranului împotriva zgârieturilor sau a altor deteriorări.
- **2.** Dacă șurubul încuietorii de securitate este fixat, deșurubați-l cu o șurubelniță TORX T15 pentru elemente de siguranță.

![](_page_22_Picture_12.jpeg)

**3.** Glisati clemele de fixare ale capacului pentru porturile din spate una spre cealaltă (1) pentru a elibera capacul pentru porturi.

<span id="page-23-0"></span>4. Trageţi capacul pentru porturi (2) înspre partea de jos a computerului și scoateţi-l.

![](_page_23_Picture_1.jpeg)

#### **Montarea capacului pentru porturile din spate**

- 1. Aveți grijă să fie conectate toate cablurile.
- 2. Țineți capacul pentru porturi paralel cu computerul și aliniați cele două urechi de pe capacul pentru porturi cu sloturile din partea de sus a compartimentul pentru porturile din spate.
- **3.** Glisați capacul pentru porturi (1) până când clemele se fixează în poziție.
- 4. Glisați clemele de fixare ale capacului pentru porturile din spate la distanță una față de cealaltă (2) pentru a fixa capacul pentru porturi în poziție.

![](_page_23_Picture_7.jpeg)

**5.** Puteți împiedica accesul la componentele interne și la porturi prin securizarea capacului pentru porturile din spate. Utilizați o șurubelniță TORX T15 pentru elemente de siguranță pentru a înșuruba șurubul prizonier în şasiu.

![](_page_23_Picture_9.jpeg)

# <span id="page-24-0"></span>**Poziționarea computerului**

Acest computer poate fi livrat cu un suport cu reglare pe înălțime sau cu un suport înclinat.

- Reglarea unui suport șevalet
- Ajustarea suportului cu reglare pe înălțime

#### **Reglarea unui suport șevalet**

ATENȚIE: Aveți grijă când reglați un computer care are instalat un dispozitiv de blocare cu cablu. Cablul sau dispozitivul de blocare pot interfera cu rotația sau unghiului de înclinare.

Acest suport vă permite să poziționați computerul de la o poziție înclinată până la poziția verticală.

Pentru a regla poziția computerul de la poziția înclinată la poziția verticală:

- **1.** Apucați computerul atât de partea superioară cît și de cea inferioară și ridicați-l până la punctul cel mai înalt.
- 2. Apăsați partea inferioară a computerului astfel încât să obțineți înclinarea dorită.

Pentru a regla poziția computerul de la poziția verticală la o poziție înclinată:

- 1. Ridicați partea inferioară a computerului până când aceasta ajunge la același nivel cu partea superioară.
- 2. Apucați computerul atât de partea superioară cât și de cea inferioară și apăsați în jos până când computerul este în poziția dorită.

![](_page_24_Picture_13.jpeg)

### <span id="page-25-0"></span>Ajustarea suportului cu reglare pe înălțime

ATENȚIE: Aveți grijă când rotiți sau înclinați un computer care are instalat un dispozitiv de blocare cu cablu. Cablul sau dispozitivul de blocare pot interfera cu rotația sau unghiului de înclinare.

Acest suport vă permite să:

- · Să înclinați computerul de la –5° la 20° față de suprafața biroului
- · Să reglați computerul la o înălțime cuprinsă într-un interval de 110 mm (4,3 inchi)
- · Să rotiți computerul din poziția vizualizare în mod peisaj la vizualizare în mod portret
- Pivotați computerul până la 45° în ambele părți

![](_page_25_Picture_7.jpeg)

Pentru a înclina computerul, prindeți de partea de sus și de jos a computerului și reglați la înclinarea corespunzătoare.

Pentru a modifica înălțimea computerului, apucați ambele părți ale computerului și ridicați-l sau coborâți-l la înălțimea dorită.

![](_page_25_Figure_10.jpeg)

# <span id="page-26-0"></span>**Instalarea unui cablu de siguranță**

Cablul de siguranță este un dispozitiv cu blocare prin taste, echipat cu un cablu din fire de oțel. Atașați un capăt al cablului la birou (sau un alt obiect fix) și introduceți celălalt capăt al cablului în slotul pentru cablu de siguranță de pe computer. Închideți cu cheia dispozitivul de blocare al cablului de siguranță.

![](_page_26_Picture_2.jpeg)

ATENȚIE: Procedați cu atenție atunci când ajustați gradul de înclinare, pivotare sau înălțimea computerului dacă este instalat un cablu de siguranță. Cablul sau dispozitivul de blocare pot îngreuna reglarea.

# <span id="page-27-0"></span>**Conectarea și deconectarea alimentării**

### **Conectarea alimentării**

- 1. Conectați computerul la o sursă de alimentare.
	- Dacă modelul de computer este un ProOne 600, conectați un capăt al cablului de alimentare la o priză de c.a. împământată (1), iar celălalt capăt la computer (2).

![](_page_27_Picture_4.jpeg)

● Conectați un capăt al cablului de alimentare la adaptorul de c.a. (1) și conectați celălalt capăt la o priză de c.a. (2), iar apoi conectați adaptorul de c.a. la computer (3).

![](_page_27_Picture_6.jpeg)

2. Apăsați butonul de alimentare situat în partea laterală a computerului, pentru a-l porni.

#### **Deconectarea alimentării**

- 1. Scoateți din computer toate suporturile amovibile, precum discurile optice sau unitățile flash USB.
- 2. Opriți corect computerul prin intermediul sistemului de operare, apoi închideți toate dispozitivele externe.
- **3.** Deconectați cablul de alimentare de la priza de c.a. și deconectați orice tip de dispozitive externe.

## <span id="page-28-0"></span>**Cameră web**

Cu Skype pentru afaceri instalat pe dispozitivul sursă externă, puteți utiliza camera Web pe monitor în următoarele moduri:

- Transmiteţi conferinţe video online
- **•** Trimiteți și recepționați mesaje instant
- Programați întâlniri
- · Mențineți securitatea conversaților

#### **Funcționarea camerei Web**

- ▲ Glisați spre stânga obturatorul camerei Web pentru a deschide camera Web.
- ▲ Glisați spre dreapta obturatorul camerei Web pentru a închide camera Web.

### <span id="page-29-0"></span>**Configurarea aplicației Windows Hello**

Dacă sistemul de operare Windows 10 este instalat pe computer, urmați acești pași pentru a configura funcția de recunoaștere facială Windows Hello:

- 1. Selectaţi butonul Start, selectaţi Setări, selectaţi Conturi, apoi selectaţi Opţiuni de conectare.
- **2.** Sub Windows Hello, urmați instrucțiunile de pe ecran pentru a adăuga o parolă și un cod format din 4 cifre. Apoi înregistrați ID-ul de amprentă sau de recunoaștere facială.

### **Sincronizarea tastaturii și a mouse-ului wireless opțional**

Tastatura și mouse-ul wireless sunt componente opționale. Mouse-ul și tastatura sunt sincronizate din fabrică. Dacă nu funcționează, scoateți și înlocuiți bateriile. Dacă mouse-ul și tastatura nici acum nu sunt sincronizate, procedați în felul următor pentru a resincroniza perechea manual.

**1.**

![](_page_29_Picture_7.jpeg)

**2.**

![](_page_29_Picture_9.jpeg)

![](_page_30_Figure_0.jpeg)

**NOTĂ:** Dacă mouse-ul și tastatura tot nu funcționează, scoateți și înlocuiți bateriile. În cazul în care mouseul și tastatura nici acum nu sunt sincronizate, sincronizați tastatura și mouse-ul din nou.

# <span id="page-31-0"></span>**3** Reparare și upgrade hardware

## **Avertismente** și atenționări

Înainte de a efectua upgrade-uri, asigurați-vă că citiți cu atenție toate instrucțiunile, atenționări și avertizări aplicabile din acest ghid.

AVERTISMENT! Pentru a reduce riscul accidentării persoanelor cauzate de electrocutare, suprafete fierbinți sau foc:

Deconectați cablul de alimentare de la priza de c.a. înainte de a îndepărta carcasa. Componentele sub tensiune se află în interior.

Lăsați componentele interne ale sistemului să se răcească înainte de a le atinge.

Montați la loc și asigurați carcasa înainte de a reconecta alimentarea echipamentului.

Nu conectați conectori pentru telecomunicații sau telefon la ieșirile de la placa de interfață de rețea (NIC).

Nu dezactivați fișa de împământare a cablului de alimentare. Fișa de împământare reprezintă o caracteristică de siguranță importantă.

Introduceți cablul de alimentare într-o priză de c.a. legată la masă (împământată) care este ușor accesibilă în permanenţă.

Pentru siguranța dvs., nu așezați nimic pe firele sau cablurile de alimentare. Aranjați-le astfel încât nimeni să nu calce accidental pe cabluri sau să nu se împiedice de acestea. Nu trageți de fir sau de cablu. Când deconectați de la priza de c.a., prindeți cablul de ștecher.

Pentru a reduce riscul producerii de leziuni grave, consultați *Ghidul pentru siguranță și confort*. Acesta descrie configurarea corectă a stației de lucru și oferă instrucțiuni privind poziția adecvată și deprinderile de lucru pentru creșterea confortului și reducerea riscului de rănire. Oferă de asemenea informații despre siguranța lucrului cu dispozitive electrice și mecanice. Acest ghid se găsește pe Web la [http://www.hp.com/ergo.](http://www.hp.com/ergo)

**ATENȚIE:** Electricitatea statică poate să deterioreze componentele electrice ale computerului sau echipamentele opţionale. Înainte de a începe aceste proceduri, aveţi grijă să vă descărcaţi de electricitatea statică atingând un obiect metalic legat la pământ. Consultați Descărcare electrostatică, la pagina 43 pentru mai multe informații.

Tensiunea este întotdeauna aplicată la placa de sistem, atâta timp cât computerul este conectat la o sursă de alimentare de c.a. Înainte de a deschide computerul, trebuie să deconectați cablul de alimentare de la sursa de alimentare, pentru a preveni deteriorările componentelor interne.

### **Informații suplimentare**

Pentru mai multe informații despre demontarea și montarea componentelor hardware, utilitarul Computer Setup (Configurare computer) și depanare, consultați Maintenance and Service Guide (disponibil numai în limba engleză) pentru modelul computerului dvs. la [http://www.hp.com.](http://www.hp.com)

## <span id="page-32-0"></span>**Scoaterea bateriilor din tastatura sau mouse-ul wireless opțional**

**EV** NOTĂ: Tastatura și mouse-ul wireless sunt componente opționale.

Pentru a scoate bateriile din tastatura wireless, demontați ușa pentru baterii de pe partea inferioară a tastaturii (1) și ridicați bateriile din compartimentul pentru baterii (2).

![](_page_32_Picture_3.jpeg)

Pentru a scoate bateriile din mouse-ul wireless, demontați ușa pentru baterii de pe partea inferioară a mouse-ului (1) și ridicați bateriile din compartimentul pentru baterii (2).

![](_page_32_Picture_5.jpeg)

## <span id="page-33-0"></span>Scoaterea și reașezarea în poziție a panoului de acces al **computeruluč**

#### **Scoaterea panoului de acces al computerului**

Pentru a avea acces la componentele interne, trebuie să scoateți panoul de acces.

- 1. Scoateți din computer toate suporturile amovibile, precum discurile optice sau unitățile flash USB.
- 2. Opriți corect computerul prin intermediul sistemului de operare, iar apoi opriți toate dispozitivele externe.
- **3.** Deconectați cablul de alimentare de la priza de c.a. și deconectați orice tip de dispozitive externe.
- ATENȚIE: Înainte de a adăuga sau de a scoate modulele de memorie, este necesar să deconectați cablul de alimentare și să așteptați aproximativ 30 de secunde, pentru descărcarea sarcinilor reziduale din sistem. Indiferent de starea alimentării, tensiunea este întotdeauna prezentă la modulele de memorie, atâta timp cât computerul este conectat la o priză activă de c.a. Prin adăugarea sau înlocuirea modulelor de memorie în timp ce tensiunea este prezentă, se pot produce deteriorări iremediabile ale modulelor de memorie sau ale plăcii de sistem.
- 4. Demontaţi/decuplaţi orice dispozitiv de protecţie care împiedică deschiderea computerului.
- 5. Amplasați computerul cu fața în jos pe o suprafață plană, moale. HP vă recomandă să folosiți o pătură, un prosop sau un alt material moale pentru a proteja masca frontală și suprafața ecranului împotriva zgârieturilor sau a altor deteriorări.
- **6.** Scoateți capacul pentru porturile din spate

Consultați Demontarea capacului pentru porturile din spate, la pagina 17.

7. Deconectați cablurile conectate la computer.

Consultați Deconectare cabluri, la pagina 17.

8. Scoateți suportul.

Consultați Montarea și demontarea suportului, la pagina 11.

**9.** Ridicați marginile panoului de acces și apoi ridicați panoul de acces (2) de pe computer.

![](_page_33_Picture_16.jpeg)

#### <span id="page-34-0"></span>**Repunerea panoului de acces al computerului**

1. Aliniați marginile panoului de acces cu computerul. Apăsați clemele de pe toate marginile panoului până când se fixează în poziție.

![](_page_34_Picture_2.jpeg)

- **2.** Reinstalați suportul. Consultați Montarea și demontarea suportului, la pagina 11.
- **3.** Reconectați toate cablurile la computer. Consultați Conectare cabluri, la pagina 16.
- 4. Montați la loc capacul pentru porturile din spate. Consultați Montarea capacului pentru porturile din spate, la pagina 18.
- 5. Reactivați orice dispozitiv de siguranță care a fost dezactivat când a fost scos panoul de acces.
- 6. Poziționați computerul în poziție verticală.
- **7.** Introduceți cablul de alimentare într-o priză de c.a.

# <span id="page-35-0"></span>**Localizarea componentelor interne**

![](_page_35_Picture_1.jpeg)

![](_page_35_Picture_148.jpeg)

# **Demontarea și instalarea memoriei**

Sloturile pentru modulul de memorie de pe placa de sistem se pot ocupa cu până la două module de memorie dual inline de mici dimensiuni de standard industrial (SODIMM). Pe aceste sloturi de memorie se află preinstalat cel puțin un modul de memorie. Un scut metalic protejează modulele de memorie.

#### Specificații pentru modulul de memorie

Pentru funcționarea corespunzătoare a sistemului de operare, modulele de memorie trebuie să aibă următoarele caracteristici:

![](_page_35_Picture_149.jpeg)

HP oferă upgrade de memorie pentru acest computer și recomandă consumatorului să o achiziționeze pentru a evita problemele de compatibilitate cu memorie terță neacceptată.

#### <span id="page-36-0"></span>**Ocuparea sloturilor pentru module de memorie**

Sistemul va opera automat în modul cu un singur canal, în modul canal dublu sau în modul flexibil, în funcție de cum sunt instalate modulele de memorie. Consultați tabelul următor pentru a identifica locațiile canalelor modulelor de memorie.

![](_page_36_Picture_148.jpeg)

Sistemul va opera automat în modul cu un singur canal, în modul canal dublu sau în modul flexibil, în funcție de cum sunt instalate modulele de memorie.

- Sistemul va opera în mod cu un canal dacă sloturile pentru modul de memorie sunt instalate numai în mod cu un canal.
- · Sistemul va funcționa în modul cu două canale de performanță superioară dacă capacitatea de memorie a modulelor de memorie din canalul A este egală cu capacitatea de memorie a modulelor de memorie din canalul B.
- Sistemul va funcționa în modul flexibil dacă întreaga capacitate de memorie a modulelor de memorie din canalul A nu este egală cu capacitatea totală de memorie a modulelor de memorie din canalul B. În modul flexibil, canalul încărcat cu valoarea cea mai mică a memoriei descrie valoarea totală a memoriei atribuite canalului dublu și cea rămasă este atribuită la un singur canal. Dacă un canal va avea mai multă memorie decât celălalt, valoarea mai mare se va atribui canalului A.
- În oricare mod, viteza maximă de funcționare este determinată de modulul de memorie cel mai lent din sistem.

### <span id="page-37-0"></span>**Instalarea modulelor de memorie**

Pe placa de sistem există două sloturi de memorie. Pentru a demonta sau a instala modulele de memorie:

- **1.** Demontați panoul de acces. Pentru instrucțiuni, consultați Scoaterea panoului de acces al computerului, la pagina 28.
- 2. Scoateți scutul de protecție la interferențele electromagnetice (EMI) de la placa de sistem.
	- Dacă modelul de computer este ProOne 600, ridicați scutul EMI de pe placa de sistem.

![](_page_37_Picture_5.jpeg)

Dacă modelul de computer este ProOne 400, utilizați o șurubelniță cu cap plat sau Torx pentru a scoate şuruburile care fixează scutul EMI și ridicați scutul de pe computer.

![](_page_37_Picture_7.jpeg)

3. Pentru a localiza modulele de memorie pe placa de sistem, consultați *Localizarea componentelor* interne, la pagina 30.

4. Pentru a îndepărta un modul de memorie, apăsați în afară pe cele două siguranțe de pe fiecare parte a modulului de memorie (1), apoi trageți modulul de memorie afară din slot (2).

![](_page_38_Picture_1.jpeg)

5. Glisați noul modul de memorie în soclu la un unghi de aproximativ 30° (1) și apoi apăsați modulul de memorie (2) în slot, pentru ca siguranțele să se blocheze în poziție.

![](_page_38_Picture_3.jpeg)

- **WE NOTĂ:** Un modul de memorie poate fi instalat într-un singur mod. Potriviți fanta de la modul cu nervura de pe slotul de memorie.
- **6.** Reinstalați scutul EMI pe placa de sistem.
	- · Dacă modelul de computer este ProOne 600, așezați scutul EMI pe șasiu și apăsați-l pe poziție.

![](_page_39_Picture_0.jpeg)

Dacă modelul de computer este ProOne 400, așezați scutul EMI pe șasiu și, cu o șurubelniță cu cap plat sau Torx, strângeți șuruburile pentru a fixa scutul EMI.

![](_page_39_Picture_2.jpeg)

- **7.** Instalarea panoului de acces. Pentru instrucțiuni, consultați Repunerea panoului de acces al computerului, la pagina 29.
- 8. Porniți computerul. La pornire, computerul recunoaște automat memoria suplimentară.

# <span id="page-40-0"></span>**©nlocučrea acumulatoruluč RTC**

Acumulatorul livrat împreună cu computerul furnizează energie pentru ceasul în timp real. Când înlocuiți acumulatorul, utilizați un acumulator echivalent cu cel instalat inițial pe computer. Computerul se livrează cu o baterie celulară rotundă, cu litiu, cu tensiune de 3 V.

AVERTISMENT! Computerul are o baterie internă cu dioxid de litiu-mangan. Dacă manevrarea bateriei nu se face în mod corect, există pericolul de incendiu și de a se produce arsuri. Pentru a reduce pericolul de vătămare corporală:

Nu încercați să reîncărcați bateria.

Nu o expuneți la temperaturi mai mari de 60 °C (140 °F).

Nu dezasamblați, nu striviți, nu găuriți, nu scurtcircuitați contactele externe și nici nu le aruncați în foc sau în apă.

Înlocuiți bateria numai cu piese de schimb HP proiectate pentru acest produs.

**A ATENȚIE:** Înainte de a înlocui bateria, este important să faceți o copie de rezervă a setărilor CMOS ale computerului. Când bateria este scoasă sau înlocuită, setările CMOS se vor șterge.

Electricitatea statică poate deteriora componentele electronice ale computerului sau echipamentele opţionale. Înainte de a începe aceste proceduri, aveţi grijă să vă descărcaţi de electricitatea statică atingând un obiect metalic legat la pământ.

**NOTĂ:** Durata de viață a acumulatorului cu litiu poate fi extinsă prin conectarea computerului la o priză de c.a. activă. Acumulatorul cu litiu se utilizează numai când computerul NU este conectat la o sursă de c.a.

HP încurajează clienții să recicleze componentele hardware electronice uzate, cartușele de imprimare HP originale și bateriile reîncărcabile. Pentru informații suplimentare despre programele de reciclare, accesați [http://www.hp.com/recycle.](http://www.hp.com/recycle)

Pentru a localiza acumulatorul pe placa de sistem, consultați Localizarea componentelor interne, la pagina 30.

**1.** Demontați panoul de acces.

Pentru instrucțiuni, consultați Scoaterea panoului de acces al computerului, la pagina 28.

- **2.** Scoateți scutul de protecție la interferențele electromagnetice (EMI) de la placa de sistem.
	- Dacă modelul de computer este ProOne 600, ridicați scutul EMI de pe placa de sistem.

![](_page_40_Picture_16.jpeg)

Dacă modelul de computer este ProOne 400, utilizați o șurubelniță cu cap plat sau Torx pentru a scoate şuruburile care fixează scutul EMI și ridicați scutul de pe computer.

![](_page_41_Picture_1.jpeg)

- 3. Pentru a degaja bateria din suport, strângeţi clema din metal care se află deasupra marginii bateriei. Când bateria iese, scoateți-o afară (1).
- 4. Pentru a introduce bateria nouă, glisați o margine a acesteia pe sub buza suportului, cu polul "+" în partea superioară. Apăsați în jos cealaltă margine până când clema prinde marginea bateriei (2).

![](_page_41_Picture_4.jpeg)

- **5.** Reinstalați scutul EMI pe placa de sistem.
	- · Dacă modelul de computer este ProOne 600, așezați scutul EMI pe șasiu și apăsați-l pe poziție.

![](_page_42_Picture_0.jpeg)

Dacă modelul de computer este ProOne 400, așezați scutul EMI pe șasiu și, cu o șurubelniță cu cap plat sau Torx, strângeți șuruburile pentru a fixa scutul EMI.

![](_page_42_Picture_2.jpeg)

**6.** Instalarea panoului de acces.

Pentru instrucțiuni, consultați Repunerea panoului de acces al computerului, la pagina 29.

- 7. Porniți computerul.
- 8. Fixați din nou data și ora, parolele și toate setările speciale de sistem, utilizând programul Computer Setup (Configurare computer).

# <span id="page-43-0"></span>**<u>Înlocuirea hard discurilor</u>**

### $\hat{\textbf{I}}$ nlocuirea unității de disc

Unitatea de disc principală de 2,5 inchi este instalată pe partea stângă a computerului, în partea superioară a unității de disc optic (ODD). Pentru a localiza unitatea de disc pe placa de sistem, consultați Localizarea componentelor interne, la pagina 30.

#### **Scoaterea unei unități de disc**

1. Demontați panoul de acces.

Pentru instrucțiuni, consultați Scoaterea panoului de acces al computerului, la pagina 28.

- 2. Trageți de siguranța unității de disc (1) pentru a elibera unitatea.
- 3. Glisați unitatea de disc către marginea computerului și ridicați-o din carcasă (2).
- 4. Deconectați cablurile de alimentare și de date de la unitatea de disc (3).

![](_page_43_Picture_9.jpeg)

5. Scoateți cele patru șuruburi de montare din unitatea de disc de 2,5 inchi. Păstrați șuruburile și garniturile albastre din cauciuc pentru a le utiliza la montarea unității de schimb.

![](_page_44_Picture_1.jpeg)

Pentru instrucțiuni referitoare la montarea unui hard disc, consultați Instalarea unei unități hard disk de 6,3 cm (2,5 inchi), la pagina 40.

#### <span id="page-45-0"></span>**Instalarea unei unități hard disk de 6,3 cm (2,5 inchi)**

**1.** Fixați patru șuruburi de montare cu garnituri în unitatea de disc de 2,5 inchi.

![](_page_45_Picture_2.jpeg)

- 2. Poziționați unitatea de disc deasupra carcasei, cu conectorii orientați spre cablurile de alimentare și de date.
- **3.** Conectați cablurile de alimentare și de date la unitatea de disc (1).
- 4. Așezați unitatea de disc în carcasă și glisați-o ferm dinspre marginea computerului (2), până când aceasta se fixează în poziție.

Asigurați-vă că siguranța unității de disc s-a deplasat înapoi în poziție pentru a acoperi garnitura de pe partea laterală a unității de disc.

![](_page_45_Picture_7.jpeg)

**5.** Instalarea panoului de acces.

Pentru instrucțiuni, consultați Repunerea panoului de acces al computerului, la pagina 29.

### <span id="page-46-0"></span> $\hat{\textbf{I}}$  **nlocuirea** unei unități de disc optic

Unitatea de disc optic este amplasată sub unitatea de disc. Pentru a localiza unitatea de disc optic pe placa de sistem, consultați Localizarea componentelor interne, la pagina 30.

**1.** Demontați panoul de acces.

Pentru instrucțiuni, consultați Scoaterea panoului de acces al computerului, la pagina 28.

**2.** Scoateți unitatea de disc.

Pentru instrucțiuni, consultați Scoaterea unei unități de disc, la pagina 38.

**3.** Apăsați și țineți apăsată clema verde (1) în timp ce împingeți siguranța verde (2) spre partea din spate a unității de disc optic și glisați unitatea afară din șasiu (3).

![](_page_46_Picture_7.jpeg)

4. Scoateți siguranța verde a unității de disc optic.

Păstrați această siguranță pentru a o instala pe noua unitate de disc optic.

**5.** Aliniați cei trei pini de pe siguranță cu găurile de pe noua unitate de disc optic și apăsați siguranța ferm pe noua unitate.

![](_page_46_Picture_11.jpeg)

**WOTĂ:** Este necesar să reutilizați siguranța demontată de pe vechea unitate de disc optic.

- 6. Alinierea noii unități optice de disc cu deschiderea de pe laterala computerului. Împingeți unitatea înăuntru ferm până când se fixează pe poziție.
- **WOTĂ:** Unitatea optică de disc poate fi instalată doar într-un singur mod.

![](_page_47_Picture_2.jpeg)

7. Instalarea unității de disc.

Pentru instrucțiuni, consultați Instalarea unei unități hard disk de 6,3 cm (2,5 inchi), la pagina 40.

8. Instalarea panoului de acces. Pentru instrucțiuni, consultați Repunerea panoului de acces al computerului, la pagina 29.

# <span id="page-48-0"></span>**A Descărcare electrostatică**

O descărcare de electricitate statică de la un deget sau alt conductor poate deteriora plăcile de sistem sau alte dispozitive sensibile la electricitate statică. Acest tip de deteriorare poate reduce speranța de viață a dispozitivului.

### **Prevenirea descărcării electrostatice**

Pentru a împiedica deteriorările electrostatice, respectați următoarele măsuri de siguranță:

- · Evitați contactul cu mâinile transportând și depozitând produsele în containere sigure din punct de vedere electrostatic.
- Păstrați componentele sensibile din punct de vedere electrostatic în containerele lor până când sosesc la stațiile de lucru fără electricitate statică.
- Plasați componentele pe o suprafață împământată înainte de a le scoate din containerele lor.
- Evitați atingerea pinilor, conductoarelor sau circuitelor.
- Întotdeauna fiți conectat corespunzător la împământare când atingeți o componentă sau un ansamblu sensibil la electricitate statică.

## **Metode de împământare**

Când manevrați sau instalați componente sensibile din punct de vedere electrostatic, utilizați una sau mai multe dintre următoarele metode:

- Utilizați o brățară antistatică pe care ați conectat-o printr-un cordon de împământare la o stație de lucru împământată sau la şasiul computerului. Brățările antistatice sunt benzi flexibile cu o rezistență de minim 1 megaohm +/- 10 % în cordoanele de împământare. Pentru a asigura o împământare corespunzătoare, purtați brățara strânsă pe piele.
- La stațiile de lucru fixe, utilizați manșete pentru vârful picioarelor, călcâie sau încălțăminte. Purtați manșete pe ambele picioare când staționați pe podele conductive sau pe covoare disipative.
- Utilizați instrumente de service pentru câmpuri conductoare.
- · Utilizați un set de service portabil cu un covor pliabil de disipare statică.

Dacă nu dețineți niciunul dintre echipamentele sugerate pentru o împământare corespunzătoare, contactați un dealer, distribuitor sau furnizor de servicii autorizat de HP.

**MOTĂ:** Pentru mai multe informații despre electricitatea statică, puteți contacta un dealer, distribuitor sau furnizor de servicii autorizat de HP.

# <span id="page-49-0"></span>**B Instrucțiuni de exploatare a computerului,** îngrijirea de rutină și pregătirea pentru **transport**

## **lnstrucțiuni de exploatare a computerului și îngrijirea de rutină**

Pentru a configura și îngriji computerul și monitorul, respectați aceste instrucțiuni:

- Plasați computerul într-un loc ferit de umezeală, lumina directă a soarelui și extreme de căldură și frig.
- Utilizați computerul pe o suprafață rezistentă și netedă. Lăsați un spațiu liber de 10,2 cm (4 in) pe toate părțile ventilate ale computerului și deasupra monitorului pentru a permite circularea aerului.
- Nu restricționați niciodată fluxul de aer din interiorul computerului prin blocarea unor orificii de ventilare sau admisii de aer. Nu aşezaţi tastatura cu picioarele în jos, direct pe partea frontală a unităţii desktop, întrucât acest lucru restricționează fluxul de aer.
- Nu utilizați niciodată computerul cu panourile de acces sau capacele plăcilor de extensie demontate.
- Nu stivuiți computerele și nu plasați computerele atât de aproape unul de altul astfel încât să fie supuse aerului recirculat sau preîncălzit.
- **·** În cazul în care computerul este pe cale să fie exploatat într-o incintă separată, la incinta respectivă trebuie să se prevadă admisia de aer și ventilația de evacuare, aplicându-se aceleași instrucțiuni de exploatare listate mai sus.
- Păstrați lichidele departe de computer și tastatură.
- Nu acoperiți niciodată orificiile de ventilație cu niciun tip de material.
- Instalați funcțiile de management al energiei ale sistemului de operare sau alt software, inclusiv starea de repaus.
- Opriți computerul înainte de a efectua oricare din acțiunile următoare:
	- Stergeți exteriorul computerului cu o cârpă moale și umedă, după caz. Utilizarea produselor de curățare poate decolora sau deteriora finisajul suprafețelor.
	- Ștergeți ecranul cu o cârpă moale, curată, și antistatică. Pentru situațiile de curățare mai dificile, utilizați un amestec 50/50 de apă și alcool izopropilic. Pulverizați substanța de curățare pe o cârpă şi utilizați cârpa umezită pentru a şterge uşor suprafața ecranului. Nu pulverizați niciodată substanța de curățare direct pe suprafața ecranului. Aceasta se poate scurge în spatele ramei și deteriora componentele electronice.
	- Curățați ocazional orificiile pentru aer de pe toate părțile ventilate ale computerului. Scamele, praful și alte corpuri străine pot bloca orificiile de ventilație, limitând fluxul de aer.
- · Nu utilizați substanțe de curățare care conțin materiale pe bază de petrol, cum ar fi benzen, diluant sau orice substanță volatilă pentru a curăța ecranul sau carcasa. Aceste substanțe chimice pot deteriora computerul.

# <span id="page-50-0"></span>**Măsuri de protecție privind unitățile de disc optic**

Asigurați-vă că respectați următoarele instrucțiuni în timp ce exploatați sau curățați unitatea optică.

- Nu mişcaţi unitatea în timpul exploatării. În caz contrar, pot fi cauzate disfuncționalități pe parcursul citirii.
- Evitați expunerea unității la modificări bruște de temperatură, deoarece în interiorul unității se poate forma condens. Dacă temperatura se modifică brusc în timp ce unitatea este pornită, așteptați cel puțin o oră înainte de a opri alimentarea. Dacă exploatați unitatea imediat, este posibil ca aceasta să funcționeze defectuos în timpul citirii.
- Evitați plasarea unității într-un loc supus umidității ridicate, temperaturilor extreme, vibrației mecanice sau luminii directe a soarelui.

ATENTIE: Dacă orice fel de obiect sau lichid ajunge în interiorul unității, decuplați imediat computerul și verificați-l apelând la un furnizor de servicii autorizat de HP.

# **Pregătire pentru transport**

Când vă pregătiți pentru transportul computerului, urmați aceste sugestii:

- 1. Efectuați copii de siguranță ale fișierelor unității de disc pe un dispozitiv de stocare extern. Asigurați-vă că suporturile pentru copiere nu sunt supuse la impulsuri electrice sau magnetice cât timp sunt depozitate sau în timpul transportului.
- **ET NOTĂ:** Unitatea de disc se blochează automat când alimentarea sistemului este oprită.
- **2.** Scoateți și depozitați toate suporturile amovibile.
- **3.** Opriți computerul și dispozitivele externe.
- **4.** Deconectati cablul de alimentare de la priza de c.a. și apoi de la computer.
- **5.** Deconectați componentele sistemului și dispozitivele externe de la sursele lor de alimentare și apoi de la computer.
- **WOTĂ:** Înainte de a transporta computerul, asiguraţi-vă că toate plăcile sunt plasate în mod corespunzător și fixate în sloturile de placă.
- **6.** Ambalați componentele sistemului și dispozitivele externe în cutiile lor de ambalare originale sau în ambalaje similare, cu suficient material de ambalare pentru a le proteja.

# <span id="page-51-0"></span>**C Accesibilitate**

Compania HP proiectează, fabrică și comercializează produse și servicii care pot fi utilizate de către oricine, inclusiv de persoane cu handicap, fie ca atare fie prin adăugarea unor dispozitive asistive corespunzătoare.

# **Tehnologii asistive acceptate**

Produsele HP acceptă o mare varietate de tehnologii asistive pentru sistemul de operare iar acestea pot fi configurate pentru a funcționa cu tehnologii asistive suplimentare. Utilizați caracteristica Search (Căutare) pentru a găsi mai multe informații despre caracteristici asistive.

**MOTĂ:** Pentru informații suplimentare despre un produs anume din gama tehnologiei asistive, contactați serviciul asistență pentru clienți pentru produsul respectiv.

### **Contactare asistență pentru clienți**

Optimizăm în mod constant accesibilitatea la produsele și serviciile noastre iar orice feedback din partea utilizatorilor nostrii este bine venit. Dacă aveți o problemă cu un produs sau doriți să ne informați cu privire la caracteristici de accesibilitate care v-au ajutat, vă rugăm să ne contactați la (888) 259-5707, de luni până vineri, de la 06:00 până la 21:00 MT. Dacă sunteți surd sau lipsit parțial de auz și utilizați VRS/TRS/ WebCapTel, contactați-ne dacă aveți nevoie de asistență tehnică sau aveți întrebări cu privire la accesibilitate apelând (877) 656-7058, de luni până vineri, de la 06:00 până la 21:00 MT.

# <span id="page-52-0"></span>**Index**

#### **A**

accesibilitate [46](#page-51-0) Adaptor video DisplayPort, conectare [16](#page-21-0) afişaj conectare [16](#page-21-0) alimentare conectare [22](#page-27-0) deconectare [17](#page-22-0), [22](#page-27-0) asamblarea computerului [15](#page-20-0) avertismente și atenționări [26](#page-31-0)

#### **B**

blocare cablu de siguranță [21](#page-26-0) capac pentru porturi spate [17](#page-22-0)

#### **C**

cablu alimentare conectare [16](#page-21-0) cablu de siguranță [21](#page-26-0) cablul de alimentare deconectare [17](#page-22-0) cabluri [16](#page-21-0) conectare [16](#page-21-0) deconectare [17](#page-22-0) cameră Web [23](#page-28-0) functionare [23](#page-28-0) Windows Hello [24](#page-29-0) capac pentru porturi [17](#page-22-0) instalare [18](#page-23-0) scoatere [17](#page-22-0) capac pentru porturi spate [17](#page-22-0) instalare [18](#page-23-0), 0 scoatere [17](#page-22-0) caracteristici prezentare generală [1](#page-6-0) tastatură [8](#page-13-0) componente interne [30](#page-35-0) ProOne 400 [5](#page-10-0) ProOne 400 partea frontală [5](#page-10-0) ProOne 400 partea laterală [6](#page-11-0) ProOne 600 [2](#page-7-0) ProOne 600 partea din spate [4](#page-9-0) ProOne 600 partea frontală [2](#page-7-0)

ProOne 600 partea laterală [3](#page-8-0) spate [7](#page-12-0) componente interne [30](#page-35-0) componente laterale ProOne 400 [6](#page-11-0) ProOne 600 [3](#page-8-0) componentele din spate [7](#page-12-0) ProOne 600 [4](#page-9-0) componentele frontale ProOne 400 [5](#page-10-0) ProOne 600 [2](#page-7-0) conectare afişaj [16](#page-21-0) cablul de alimentare [16](#page-21-0) cabluri [16](#page-21-0) configurare, ordinea [10](#page-15-0)

#### **D**

deconectare cablul de alimentare [17](#page-22-0) cabluri [17](#page-22-0) demontare Unitate de disc de 2,5 inchi [38](#page-43-0) unitate de disc optic [41](#page-46-0) descărcare electrostatică, prevenire defect [43](#page-48-0)

#### **E**

etichetă certificat de autenticitate Microsoft [9](#page-14-0) etichete Certificat de autenticitate [9](#page-14-0) certificat de autenticitate Microsoft [9](#page-14-0) locatie [9](#page-14-0) număr de serie [9](#page-14-0) service [9](#page-14-0)

#### **G**

găuri pentru asamblare VESA [15](#page-20-0)

#### **I** informații suplimentare [26](#page-31-0) instalare acumulator [35](#page-40-0)

afişaj [16](#page-21-0) memorie [32](#page-37-0) unitate de disc optic [41](#page-46-0) unitate hard disk de 6,3 cm (2,5  $inch)$  [40](#page-45-0) instrucțiuni de exploatare a computerului [44](#page-49-0) instrucțiuni de instalare [26](#page-31-0) instrucțiuni pentru ventilație [44](#page-49-0)

#### **Î**

înlocuirea acumulatorului [35](#page-40-0)

#### **M**

#### **N**

număr de serie [9](#page-14-0) nume și număr produs, computer [9](#page-14-0)

#### **P**

panou de acces demontare [28](#page-33-0) demontare și remontare [28](#page-33-0) înlocuire [29](#page-34-0) pregătire pentru transport [45](#page-50-0) ProOne 400 componente [5](#page-10-0) ProOne 600 componente [2](#page-7-0)

#### **R**

rotație [20](#page-25-0)

**S**

scoaterea acumulatorului [35](#page-40-0) securitate capac pentru porturi spate [17](#page-22-0) capac pentru porturi spate, instalare [18](#page-23-0) capac pentru porturi spate, scoatere [17](#page-22-0) sincronizarea tastaturii și a mouse-ului wireless [24](#page-29-0) SODIMM identificare [31](#page-36-0) locația [31](#page-36-0) specificații [30](#page-35-0) specificații, memorie [30](#page-35-0) suport cu reglare pe înălțime [13](#page-18-0) demontare [14](#page-19-0) montare [13](#page-18-0) reglare [20](#page-25-0) suport şevalet [11](#page-16-0) demontare [12](#page-17-0) montare [11](#page-16-0) reglare [19](#page-24-0) suporturi montarea și demontarea [11](#page-16-0) poziționare [19](#page-24-0) reglare pe înălțime, demontare [14](#page-19-0) reglare pe înălțime, montare [13](#page-18-0) șevalet, demontare [12](#page-17-0) șevalet, montare [11](#page-16-0)

#### **T**

tastatură caracteristici [8](#page-13-0) scoaterea bateriilor [27](#page-32-0) sincronizare wireless [24](#page-29-0)

#### **U**

unitate 2,5 inchi, scoatere [38](#page-43-0) 6,3 cm (2,5 inchi), instalare  $40$ tipuri [38](#page-43-0) unitate de disc optic, înlocuire [41](#page-46-0) unitate de disc  $2,5$  inchi [38](#page-43-0) 2,5 inchi, scoatere [38](#page-43-0) criptare automată [38](#page-43-0) înlocuire [38](#page-43-0)

solid state [38](#page-43-0) tipuri [38](#page-43-0) unitate de disc optic înlocuire [41](#page-46-0) măsuri de protecție [45](#page-50-0) unitate hard disk 6,3 cm (2,5 inchi), instalare  $40$ 

#### **W**

Windows Hello [24](#page-29-0)